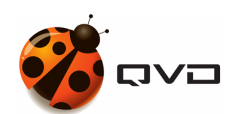

GUÍAS RÁPIDAS DE QVD 4.2

# Instalación en Linux CentOS 7.2

DOCUMENTACIÓN DE QVD

<documentation@theqvd.com>

May 30, 2022

# **Contents**

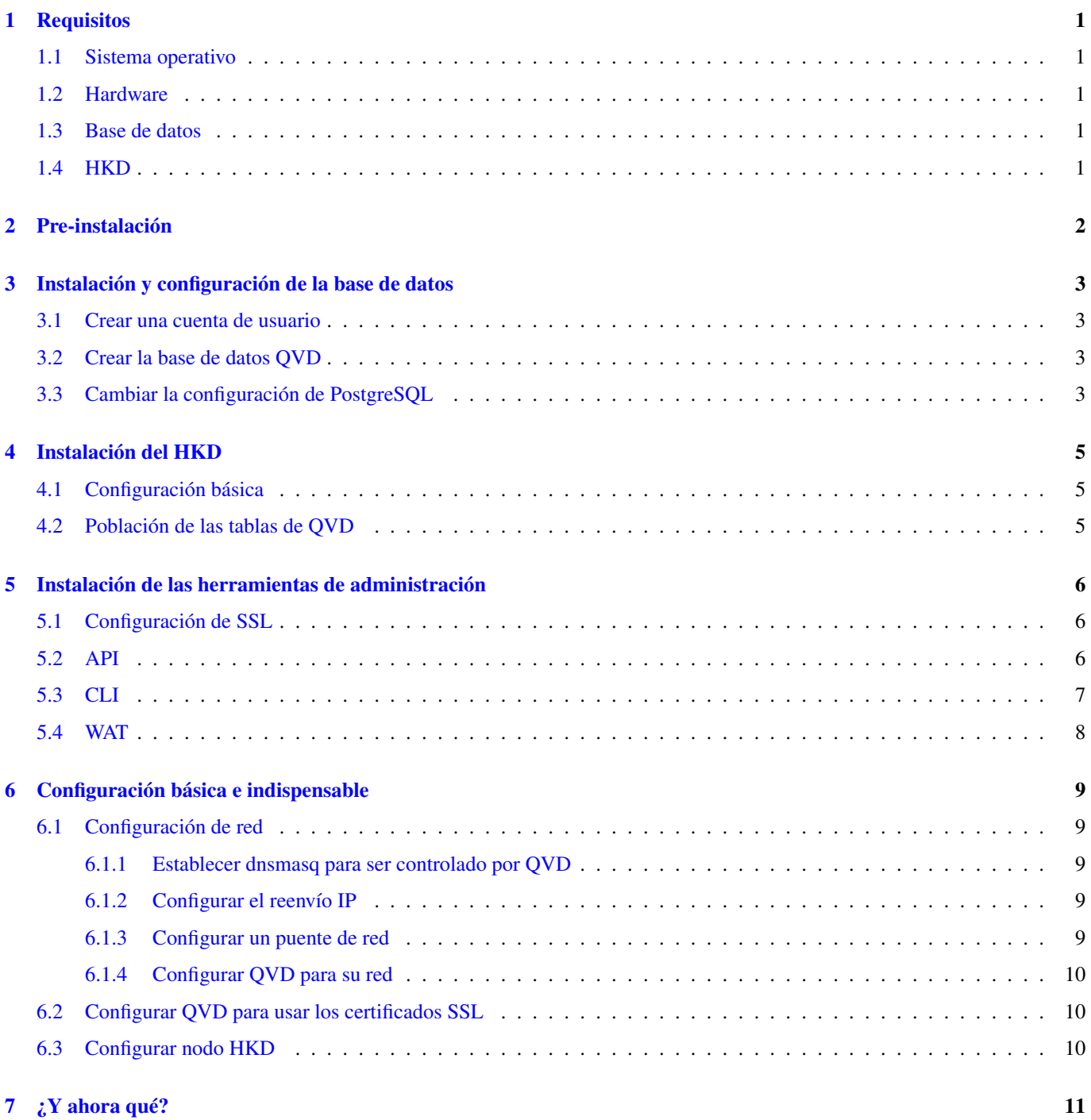

# **Advertencias**

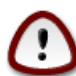

#### **Important**

La presente guía contiene los comandos necesarios para realizar una instalación de QVD **mononodo**, en la cual se instalarán todos los componentes en la misma máquina. En una instalación multinodo existirán pasos adicionales y la configuración de red puede ser distinta.

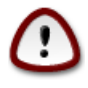

#### **Important**

Durante el proceso se instalarán paquetes y se realizarán modificaciones de la configuración de red. Se recomienda utilizar un entorno de pruebas.

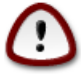

#### **Important**

Para fines prácticos, el nombre del host (hostname) estará identificado con el nombre de **qvdhost**, en su caso deberá reemplazarlo por el nombre correspondiente a su servidor.

# <span id="page-3-0"></span>**Requisitos**

## <span id="page-3-1"></span>**1.1 Sistema operativo**

• Para descargar CentOS 7.9 puedes ir directamente al sitio web [www.centos.org](http://www.centos.org/) a su sección de [descargas](https://www.centos.org/download/) ó elegirlo desde la lista de [mirrors.](https://www.centos.org/download/mirrors/) Se recomienda utilizar la versión minimal

## <span id="page-3-2"></span>**1.2 Hardware**

- 2 núcleos de CPU
- 2 GB de RAM
- Disco duro de al menos 20GB

## <span id="page-3-3"></span>**1.3 Base de datos**

• PostgreSQL 10 o superior

## <span id="page-3-4"></span>**1.4 HKD**

• Arquitectura [x86\\_64.](https://en.wikipedia.org/wiki/X86-64)

# <span id="page-4-0"></span>**Pre-instalación**

```
rpm --import https://www.theqvd.com/packages/key/public.key
yum install -y yum-utils
yum-config-manager --add-repo http://theqvd.com/packages/centos/7.9/QVD-4.2.0/
yum update
```
#### Para paquetes comerciales:

```
rpm --import https://www.theqvd.com/packages/key/public.key
echo "[QVD-4.2.0]" > /etc/yum.repos.d/QVD-4.2.0.repo
echo "name=QVD-4.2.0" >> /etc/yum.repos.d/QVD-4.2.0.repo
echo "baseurl=http://$USUARIO:$PASSWORD@theqvd.com/commercial-packages/centos/7.9/QVD ←
   -4.2.0/ " | \
                sed 's/@\(.*@\)/%40\1/' >> /etc/yum.repos.d/QVD-4.2.0.repo
echo "enabled=1" >> /etc/yum.repos.d/QVD-4.2.0.repo
yum update
```
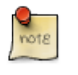

**Note** \$USUARIO y \$PASSWORD son las credenciales recibidas al comprar la suscripción.

#### Instale las herramientas necesarias

yum install -y bridge-utils

# <span id="page-5-0"></span>**Instalación y configuración de la base de datos**

```
yum install -y https://download.postgresql.org/pub/repos/yum/reporpms/EL-7-x86_64/pgdg- ←-
   redhat-repo-latest.noarch.rpm
yum install -y postgresql10-server postgresql10-contrib
/usr/pgsql-10/bin/postgresql-10-setup initdb
systemctl start postgresql-10.service
```
### <span id="page-5-1"></span>**3.1 Crear una cuenta de usuario**

```
su - postgres
postgres@qvdhost:~$ createuser -SDRP qvd
Enter password for new role: passw0rd
Enter it again: passw0rd
```
### <span id="page-5-2"></span>**3.2 Crear la base de datos QVD**

```
postgres@qvdhost:~$ createdb -O qvd qvddb
postgres@qvdhost:~$ exit
```
### <span id="page-5-3"></span>**3.3 Cambiar la configuración de PostgreSQL**

Edite el archivo /var/lib/pgsql/10/data/pg\_hba.conf y agregue al principio la línea siguiente:

```
host qvddb qvd 127.0.0.0/24 md5
```
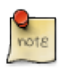

**Note**

Asegúrese de reemplazar la red predeterminada 127.0.0.0/24 con el segmento de red correspondiente.

Edite el archivo /var/lib/pgsql/10/data/postgresql.conf y establezca los siguientes parámetros:

```
listen_addresses = ' *'default_transaction_isolation = 'serializable'
```
### Reinicie PostgreSQL.

systemctl restart postgresql-10.service

# <span id="page-7-0"></span>**Instalación del HKD**

yum install -y perl-QVD-HKD

## <span id="page-7-1"></span>**4.1 Configuración básica**

Copie el archivo de configuración ejemplo al directorio /etc/qvd/, guárdelo como node.conf y modifique los permisos del mismo:

```
cp -v /usr/lib/qvd/config/sample-node.conf /etc/qvd/node.conf
chown root:root /etc/qvd/node.conf
chmod 0640 /etc/qvd/node.conf
```
Edite el archivo /etc/qvd/node.conf y modifique/incluya las siguientes entradas:

```
nodename=qvdhost
database.host=localhost
database.name=qvddb
database.user=qvd
database.password=passw0rd
```
## <span id="page-7-2"></span>**4.2 Población de las tablas de QVD**

/usr/lib/qvd/bin/qvd-deploy-db.pl

# <span id="page-8-0"></span>**Instalación de las herramientas de administración**

### <span id="page-8-1"></span>**5.1 Configuración de SSL**

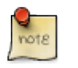

Si ya tiene un certificado firmado por un tercero, puede omitir la creación de un certificado autofirmado y utilizar su certificado firmado.

#### Creación de un certificado autofirmado

```
yum install -y openssl
mkdir /etc/qvd/certs
cd /etc/qvd/certs
```
**Note**

#### Genere una clave privada.

```
openssl genrsa 2048 > key.pem
```
#### Genere un certificado autofirmado.

```
openssl req -new -x509 -nodes -sha256 -days 3650 -key key.pem > cert.pem
```
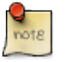

#### **Note**

OpenSSL le pedirá que ingrese varios campos que requiere para el certificado. En el campo **Nombre común** debe insertar el nombre de dominio completo del host que ejecutará su nodo QVD.

## <span id="page-8-2"></span>**5.2 API**

yum install -y perl-QVD-API

Cree el fichero /etc/qvd/api.conf con el siguiente contenido:

```
database.host=localhost
database.name=qvddb
database.user=qvd
database.password=passw0rd
api.user=root
api.group=root
path.api.ssl=/etc/qvd/certs
```
Para ejecutar tanto el CLI como el WAT deberemos habilitar la API.

```
systemctl enable --now qvd-api
```
Haciendo una llamada al endpoint *info* desde el navegador o con el siguiente comando comprobaremos que la API está funcionando.

```
curl -k https://localhost:443/api/info
```
Nos deberá devolver un JSON con datos del sistema.

## <span id="page-9-0"></span>**5.3 CLI**

```
yum install -y perl-QVD-Admin4
```
Cree el fichero /etc/qvd/qa.conf con el siguiente contenido:

```
qa.url = https://localhost:443/
qa.tenant = *
qa.login = superadmin
qa.password = superadmin
qa.format = TABLE
qa.insecure = 1
```
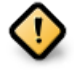

#### **Caution**

Esto es solo una guía de instalación para pruebas. Nunca para su uso en un entorno de producción. El parámetro qa.insecure deberá ser sustituido por el parámetro qa.ca con la ruta de su Autoridad de certificación.

Con el siguiente comando comprobaremos que el QA4 está funcionando.

qa4 admin get

Nos deberá devolver los 2 administradores del sistema: admin y superadmin.

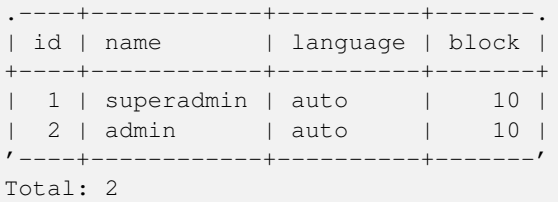

## <span id="page-10-0"></span>**5.4 WAT**

yum install -y qvd-wat

### Ejecutando el WAT

Visite <https://localhost:443>

Credenciales:

- username: superadmin@\*
- password: superadmin

# <span id="page-11-0"></span>**Configuración básica e indispensable**

### <span id="page-11-1"></span>**6.1 Configuración de red**

#### <span id="page-11-2"></span>**6.1.1 Establecer dnsmasq para ser controlado por QVD**

rpm -q dnsmasq

#### Si no está instalado:

```
yum install -y dnsmasq
[ 'systemctl is-enabled dnsmasq.service' == "enabled" ] && systemctl disable dnsmasq. ←
   service | | echo "success disabled"
```
#### <span id="page-11-3"></span>**6.1.2 Configurar el reenvío IP**

Edite el fichero /etc/sysctl.conf y añada/descomente la línea:

```
net.ipv4.ip_forward=1
```
Ejecute:

sysctl -p

#### <span id="page-11-4"></span>**6.1.3 Configurar un puente de red**

Compruebe que el modulo de puente está cargado con el comando:

modinfo bridge

Si no está cargado ejecute:

modprobe --first-time bridge

#### Crear el puente de red

```
nmcli connection add ifname qvdnet0 connection.type bridge ipv4.addresses 10.3.15.1/24 ipv4 ←
   .method manual
```
Levante la interfaz de red:

nmcli conn qvdnet0 up

#### Reinicie la red:

systemctl restart network

#### <span id="page-12-0"></span>**6.1.4 Configurar QVD para su red**

```
qa4 config set tenant_id=-1,key=vm.network.ip.start,value=10.3.15.50
qa4 config set tenant_id=-1,key=vm.network.netmask,value=24
qa4 config set tenant_id=-1,key=vm.network.gateway,value=10.3.15.1
qa4 config set tenant_id=-1,key=vm.network.dns_server,value=10.3.15.254
qa4 config set tenant_id=-1,key=vm.network.bridge,value=qvdnet0
```
### <span id="page-12-1"></span>**6.2 Configurar QVD para usar los certificados SSL**

```
qa4 config ssl key=/etc/qvd/certs/key.pem, cert=/etc/qvd/certs/cert.pem
openssl version -d
```
El directorio devuelto por el comando anterior devuelve por defecto:

OPENSSLDIR: "/etc/pki/tls"

**Note**

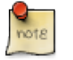

Si en su caso devuelve otro directorio, utilícelo en lugar de /etc/pki/tls para los siguientes pasos.

```
Los certificados de confianza se almacenan en /etc/pki/tls/certs
```

```
trusted_ssl_path=/etc/pki/tls/certs
cert_path=/etc/qvd/certs/cert.pem
cert_name='openssl x509 -noout -hash -in $cert_path'.0
cp $cert_path $trusted_ssl_path/QVD-L7R-cert.pem
ln -s $trusted_ssl_path/QVD-L7R-cert.pem $trusted_ssl_path/$cert_name
```
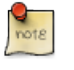

**Note**

Asegúrese de que en la variable cert\_name se escriban comillas invertidas sencillas.

### <span id="page-12-2"></span>**6.3 Configurar nodo HKD**

Añada el nodo a la solución ejecutando:

qa4 host new name=qvdhost,address=10.3.15.1

Y habilite el servicio HKD:

```
systemctl enable --now qvd-hkd
```
# <span id="page-13-0"></span>**¿Y ahora qué?**

Si ha tenido algún problema consulte la Guía de instalación completa de QVD.

Si ya ha realizado todos los pasos de esta guía con éxito, enhorabuena, ya tiene una solución QVD instalada. A continuación debería de:

- Configurar su primer OSF
- Instalar su primera imagen
- Agregar su primer usuario
- Añadir una VM para su usuario

Le recomendamos que siga con la Guía del WAT para realizar estos pasos.

Una vez finalizado solo le quedará conectarse y probar la solución.

Consulte la Guía rápida para instalar el cliente QVD en su sistema.

Si tiene alguna pregunta o necesita soporte adicional, visite nuestro sitio web en <http://theqvd.com/> o póngase en contacto con nosotros en [info@theqvd.com.](mailto:info@theqvd.com)